Um die Nutzungs- und Urheberrechtssituationen für die von Ihnen veröffentlichten wissenschaftlichen Beiträge unmissverständlich zu regeln, können Sie in OJS für Ihr Journal, ganze Ausgaben oder einzelne Artikel die Nutzungslizenzen festlegen.

## Was sind CC-Lizenzen?

Die Deutsche Forschungsgemeinschaft empfiehlt, für wissenschaftliche Publikationen auf die so genannten offenen Lizenzen von Creative Commons (CC-Lizenzen) zurückzugreifen. Creative Commons (CC) ist eine nicht-kommerzielle Organisation, die in Form vorgefertigter Lizenzverträge eine Hilfestellung zur Freigabe rechtlich geschützter Inhalte anbietet. Diese CC-Lizenzen haben einen ausformulierten, juristisch geprüften Inhalt und liegen in mehreren Sprachen vor. In der Regel erfolgt der Verweis auf eine CC-Lizenz durch ein Logo mit Kurzbeschreibung und einen Link auf den ausführlichen Lizenztext. Die CC-Lizenzen sind damit für Leser/innen eindeutig zu identifizieren. Darüber hinaus sind CC-Lizenzen maschinenlesbar, wenn die Lizenzinformationen entsprechend in die Daten eingebettet werden. Die Lizenzen setzen sich aus vier Elementen zusammen:

- BY: Namensnennung
- NC: Nicht-kommerziell ("NonCommercial")
- SA: Weitergabe zu gleichen Bedingungen ("ShareAlike")
- ND: Keine Bearbeitung ("NoDerivs")

## Welche CC-Lizenz ist für mein Journal geeignet?

Die Auswahl einer CC-Lizenz hängt von den spezifischen Inhalten und Zielen Ihres Journals ab und muss individuell geprüft werden. Ggf. sind Open-Access-Leitlinien oder rechtliche Vorgaben der herausgebenden Institution zu berücksichtigen.

Die am häufigsten verwendete CC-Lizenz für wissenschaftliche Open-Access-Artikel ist CC-BY. Diese Lizenz erfüllt die Bedingungen, die in der "Berliner Erklärung" zu Open Access

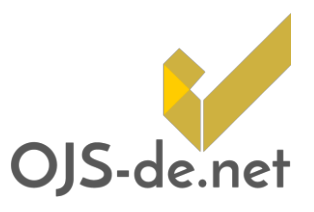

Diese Informationen geben eine allgemeine Hilfestellung zur Wahl von Nutzungslizenzen. Sie stellen keine verbindliche juristische Auskunft dar und ersetzen keine professionelle Rechtsberatung.

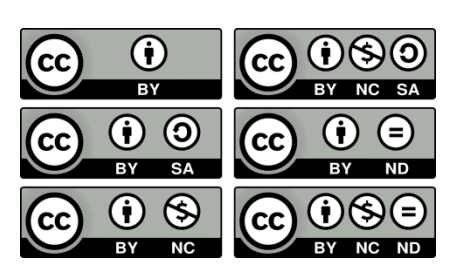

Abb. 1 Überblick CC-Lizenzen

formuliert sind: "Die Urheber und die Rechteinhaber solcher Veröffentlichungen gewähren allen Nutzern unwiderruflich das freie, weltweite Zugangsrecht zu diesen Veröffentlichungen und erlauben ihnen, diese Veröffentlichungen […] zu kopieren, zu nutzen, zu verbreiten, zu übertragen und öffentlich wiederzugeben sowie Bearbeitungen davon zu erstellen und zu verbreiten, sofern die Urheberschaft korrekt angegeben wird." CC-BY ist die liberalste der CC-Lizenzen und ermöglicht die weitere Nutzung wissenschaftlicher Publikationen in allen gesellschaftlichen Bereichen.

Wissenschaftliche Publikationen verwenden außerdem häufig das Lizenzelement NC, das eine kommerzielle Nachnutzung ausschließt. Es gibt eine umfangreiche Debatte über die Vorund Nachteile einer solchen Lizenz. Die Vorteile liegen dabei vor allem im Bereich der Publikation von Monographien, während die NC-Komponente für die Verbreitung wissenschaftlicher Artikel eher Nachteile birgt.

### Lizenzvergabe in OJS

Ab Version 2.4.4 bietet OJS die Möglichkeit, eine spezifische Lizenz anzugeben und als Standard für das gesamte Journal zu definieren. Zusätzlich ist es nun möglich, für einzelne Artikel abweichende Lizenzen zu vergeben.

#### Wie lege ich eine Lizenz in OJS fest?

Als Zeitschriftenmanager (Journal Manager) finden Sie im dritten Setup-Schritt Beitragseinreichung (Submissions) unter Punkt 3.2 Rechte (3.2 Permissions) die Felder für die Lizenz-Grundeinstellungen: ein Freitext-Feld für den Copyright-Vermerk, der in der Sektion Über uns (About) des Journals erscheint, die Auswahl des Copyright-Inhabers und die Grundlage für die Bestimmung des Copyright-Jahres. Außerdem finden Sie hier die Auswahlmöglichkeiten der Journal-Lizenz. Sie können eine der CC-Lizenzen oder eine individuelle Lizenz wählen, für die Sie zusätzlich eine URL angeben können, die zu den Lizenzbestimmungen führt.

Es empfiehlt sich, als Copyright-Inhaber/in "Autor/in" auszuwählen. Die Festlegung des Copyright-Jahres hängt von der Erscheinungsfrequenz Ihres Journals ab, im Zweifelsfall ist "Artikel" zu bevorzugen.

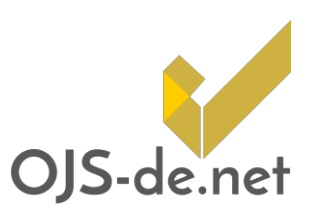

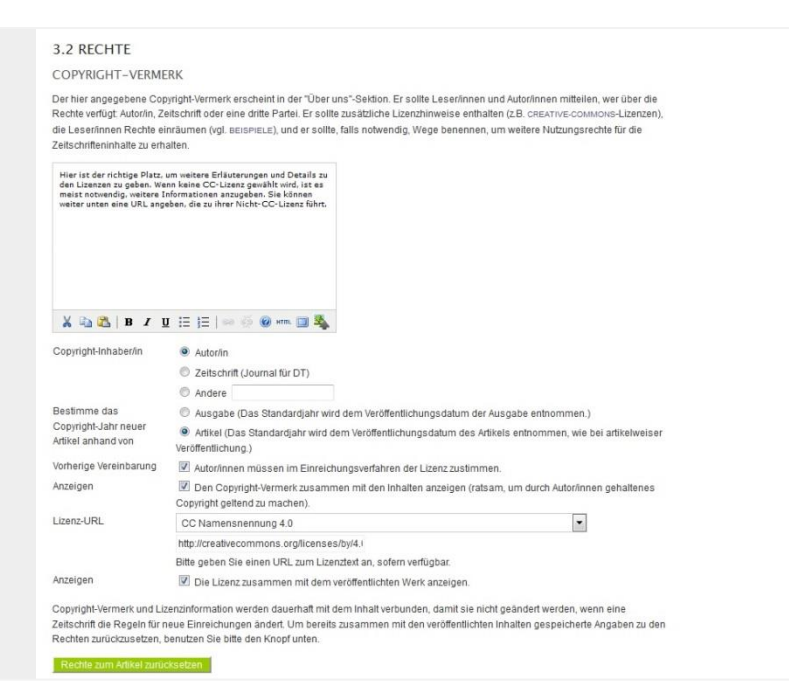

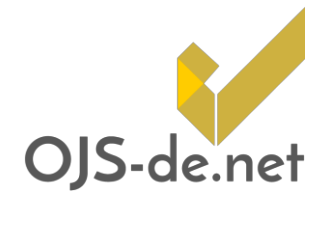

Wenn Sie von einer älteren Version von OJS updaten oder Artikelfahnen im XML-Format importieren und dabei keine Lizenzinformationen angegeben haben, können Sie gebündelt alle Artikel Ihres Journals auf den hier definierten Standard zurücksetzen.

Abb. 2 Setup "3.2 Rechte" in OJS

#### Angabe abweichender Lizenzen für einzelne Artikel

Für den Fall, dass einzelne Artikel abweichende Lizenzangaben erfordern, können Sie diese als Redakteur (Editor) bzw. Rubrikredakteur (Section Editor) auf Artikelebene ändern. Rufen Sie dazu einen Beitrag auf und öffnen Sie den Punkt Zusammenfassung (Summary). Sie finden dort als letzten Block die Metadaten des Beitrags (Submission Metadata). Klicken Sie auf Metadaten bearbeiten.

Das nun geöffnete Formular bietet Ihnen die Möglichkeit, sämtliche Metadaten eines Artikels zu bearbeiten. Die Lizenzinformationen stellen den letzten Punkt dieser Liste dar (Abb. 3). Sie können hier den/die Rechteinhaber/in, das Copyright-Jahr sowie eine gesonderte Lizenz-URL angeben.

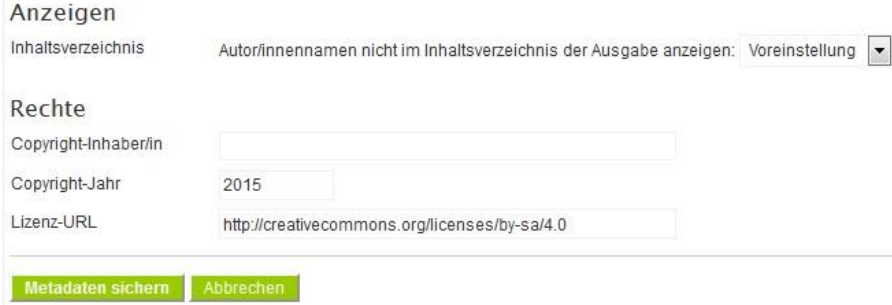

Abb. 3 Lizenzinformationen in den Artikel-Metadaten

Diese Änderungen an Artikeln können zu jedem Zeitpunkt vorgenommen werden, auch wenn diese bereits publiziert wurden. Beachten Sie bitte, dass Lizenzänderungen nach der Publikation zu Problemen führen können, wenn die Artikel bereits durch sog. Harvester indiziert wurden oder in Repositorien und Datenbanken gemeldet sind.

### Maschinenlesbare Implementierung auf Fahnenebene

Die Lizenzinformationen sollten auch gut sichtbar auf den PDF-Dateien der Artikel vermerkt werden. Zusätzlich sollten die Lizenzinformationen maschinenlesbar in die Metadaten der PDF-Datei eingebunden werden. Der Vorteil maschinenlesbarer Metadaten liegt in der nachträglichen Durchsuch- und Indexierbarkeit.

Um die Lizenzen in Fahnen einbinden zu können, müssen bei der Erstellung der PDF entsprechende Angaben gemacht werden. Es gibt unterschiedliche Tools, um Metadaten in PDF-Dateien einzubinden. Die Wahl des passenden Tools ist abhängig vom individuellen Workflow.

Adobe InDesign z.B. unterstützt die Einbindung maschinenlesbarer Metadaten im XMP-Format nativ und nach Erstellung der Fahne ist keine weitere Arbeit mehr erforderlich. Wenn Sie innerhalb Ihrer Redaktion also mit InDesign-Vorlagen arbeiten, können Sie einen Teil der Metadaten bereits einheitlich gestalten.

Sollte das Tool Ihrer Wahl keinen nativen Support anbieten, können Sie auf eine breite Auswahl von Tools und Toolkits zur nachträglichen Einbindung von Metadaten in PDFs zurückgreifen. Am weitesten verbreitet ist wahrscheinlich Adobe Acrobat. Öffnen Sie die Dokumenteneigenschaften (Datei -> Eigenschaften), wählen Sie den Reiter Beschreibung aus und klicken auf Zusätzliche Metadaten. Sie können hier auch Vorlagen definieren, um die Lizenzinformationen mit weniger Aufwand nachträglich einzupflegen. Andere Programme zur PDF-Erstellung und -Bearbeitung haben in der Regel vergleichbare Funktionen, mit denen Sie die Dokumenteigenschaften anpassen können.

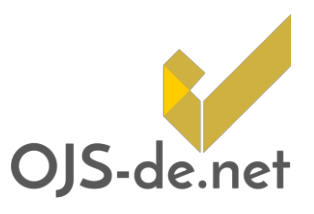

Denken Sie daran, die Lizenzinformationen auch in die PDF-Version eines Artikels einzufügen.

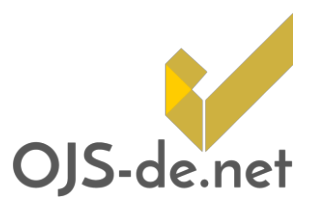

## Quellen und weiterführende Lektüre

Informationen von Creative Commons: http://creativecommons.org/licenses

Deutsche Forschungsgemeinschaft: Appell zur Nutzung offener Lizenzen in der Wissenschaft, 20.11.2014, gfzpublic.gfz-potsdam.de/pubman/item/escidoc:2875895:3

Weiterführende Information auf Open-Access.net: http://openaccess.net/de/allgemeines/rechtsfragen/lizenzen/creative\_co mmons\_lizenzen

Statistische Verteilung von CC-Lizenzen: Ulrich Herb: Creative-Commons-Lizenzen und Open-Access-Zeitschriften, JurPC Web-Dok. 5/2015, www.jurpc.de/jurpc/show?id=20150005

Berliner Erklärung über den offenen Zugang zu wissenschaftlichem Wissen, 22.10.2003: openaccess.mpg.de/Berliner-Erklaerung

CC-BY als Empfehlung der Open Access Scholarly Publishers Association: oaspa.org/why-cc-by und oaspa.org/information-resources/frequently-askedquestions/

Weitere Informationen zur Unterstützung von Metadaten im XMP-Format:

wiki.creativecommons.org/wiki/XMP\_Implementations

Bayrische Staatsbibliothek: Netzpublikationen im PDF- bzw. PDF/A-Format. Tipps zum Erstellen webfähiger und archivierbarer PDF-Publikationen (Stand: November 2012): www.babs-muenchen.de/content/netzpublikationen/ PDF-Empfehlungen\_der\_BSB.pdf

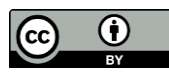